# Shepard's<sup>®</sup> Citations Service at www.lexis.com

#### In addition to case law, the Shepard's  $\degree$  Citations Service covers a wide spectrum of primary and secondary sources:

- 
- Regulations, including the Code of Federal Regulations U.S. and state constitutional provisions
- Court rules, including the Federal Rules Federal agency decisions
- 
- **Restatements**
- United States Code  **Statutes from all 50 states Statutes from all 50 states** 
	-
	-
- Law review articles Individual U.S. patents

#### Use Shepard's in two important ways:

1. As a finding tool

Use Shepard's early—as soon as you've discovered an on-point case or statute-to find other relevant authorities.

2. **As a validation tool**

Before you rely on a legal authority to support your argument, use Shepard's to validate current precedential value.

#### Here's How to Shepardize a Citation:

- 1. Go to www.lexis.com
- 2. Click the Shepard's tab.
- 3. Enter your citation, e.g., 800 f2d 111, in the open field. Shepard's for Research (Full) is selected automatically.
- 4. Click **Check** to process your request.

Your Shepard's report offers many research options:

- **A** Change views and/or display options.
- **B** See what treatment is indicated.
- Request regular Shepard's report updates to **C** check a citation's status. (See back for details.)
- **O** Customize your report. Restrict by jurisdiction, treatments, headnote or dates. Find vital facts or points of law within citing references. ( See back for details. )
- View the full text of the case. **E**
- **F** See the table of authorities for your case.
- **G** Look here first! Shepard's Summary offers critical references and links. (See back for details.)
- **D** View the LexisNexis  $\degree$  headnotes of your Shepardized ™ case.
- **D** Hide or Show prior or subsequent appellate history.
- **D** Click the checkbox to print, download, fax or e-mail the reference.
- Click the underlined case name to see the case's full text. **K**
- Display a list of all Shepard's Signal <sup>™</sup> indicators and definitions. (See back for details.)
- **M** Move among references using the Navigation Bar.

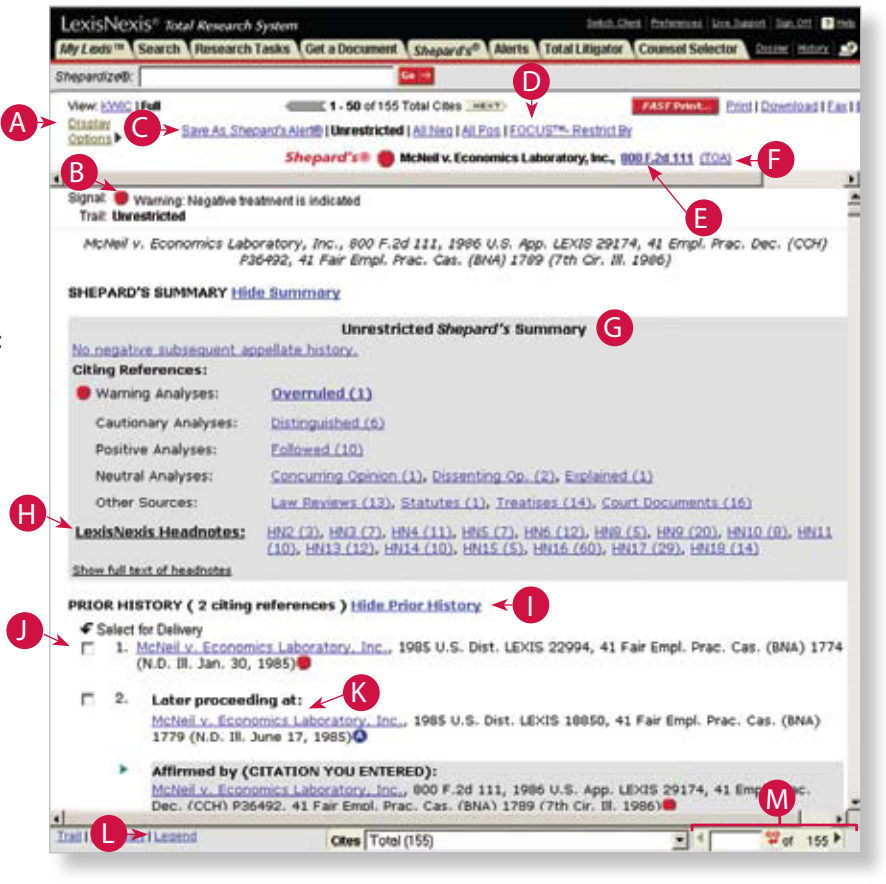

**Digital Asse** 

**Case Management** 

#### **GOVERNMENT** SOLUTIONS A D V A N C E D

**Screening &** 

**Identity Verification** 

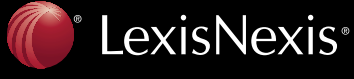

## Shepard's Summary offers a quick overview

Look at the Shepard's Summary at the top of the report and get an easy-to-read synopsis that includes:

- The Shepard's Signal indicator for your case and an overview of what is governing that signal. Click **Legend** at lower left of the Shepard's screen to view Shepard's Signal indicators and definitions. (Also see right.)
- Citing references by analysis. Click on an analysis phrase, e.g., Overruled, to begin navigating citing cases with that analysis.
- Non-case-law citing sources. Click on a category, e.g., Law Reviews, to view references in that source category.
- LexisNexis headnotes from your case that match discussions in the citing cases. Click HN6 (12), for example,to see the 12 citing cases that discuss the subject of headnote 6.
- Negative subsequent appellate history (if applicable). Click to view relevant materials.

#### Customize your Shepard's results; use FOCUS ™ -Restrict By

Click the **FOCUS-Restrict By** link at the top of your report to pinpoint citing references with specific:

- Points of law or fact patterns (Add search terms.)
- Certain editorial treatments
- Particular jurisdictions
- Relevant information in certain LexisNexis headnotes (Also see below .)
- Dates or date ranges

#### Restrict for relevance with LexisNexis headnotes

LexisNexis headnotes from your case are matched to text in your report's citing cases. See the results in the Shepard's Summary. Plus, as you view a full-text citing reference's LexisNexis headnotes, click a headnote's **Shepardize : Restrict by Headnote** link to Shepardize that citing case. (Results are automatically restricted to the specific LexisNexis headnote.)

### Monitor changes with Shepard's Alert

Stay aware of changes—subsequent decisions, additional citing references—that may affect your authority. Shepard's Alert sends you updates automatically. Here's how:

- 1. Click **Save As Shepard's Alert** at the top of your Shepard's report.
- 2. Complete the Set up a Shepard's Alert form.
- 3. Click **Continue** .
- 4. Review selections on the confirmation screen.
- 5. Click **Save** .

#### Need numerous Shepard's reports? Use LexisNexis ® Get & Print

When you have multiple citations and need multiple Shepard's reports, use LexisNexis Get & Print. Here's how:

- 1. Select the Shepard's tab.
- 2. Click the **Get & Print** link.
- 3. Sign on to LexisNexis Get & Print.
- 4. Complete the Define Your Job form: enter citations, select delivery method and report services.
- 5. Click **Get**.

### Shepard's Signal<sup>™</sup> Indicators Show Precedential Value

The Shepard's Signal indicators show at a glance the precedential status of a case. To review this legend while you research in Shepard's, click the **Legend** link at the bottom-left side of your report.

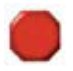

**Warning—Negative treatment indicated** Contains strong negative history of treatment of your case (for example, overruled by or reversed).

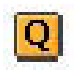

**Questioned—Validity questioned by citing references** Contains treatment that questions the continuing validity or presidential value of your case because of intervening circumstances, including judicial or legislative overruling.

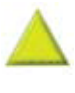

**Caution—Possible negative treatment indicated** Contains history or treatment that may have a significant negative impact on your case (for example, limited or criticized by).

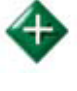

**Positive treatment indicated**

Contains history or treatment that has a positive impact on your case (for example, affirmed or followed by). Only Shepard's offers this treatment.

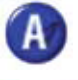

**Cited and neutral analysis indicated**  Contains treatment of your case that is neither positive nor negative.

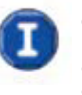

#### **Citation information available**

Indicates that citing references are available for your case but do not have history or treatment analysis (for example, the references are law review citations).

LexisNexis, the Knowledge Burst logo, Shepard's, Shepardize and Shepard's Alert are registered trademarks, and Shepardized, Shepard's Signal and FOCUS are trademarks of Reed Elsevier Properties Inc., used under license. © 2008 LexisNexis, a division of Reed Elsevier Inc. All rights reserved. FC00282-0 0208

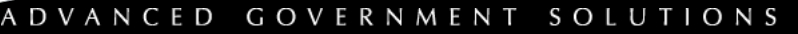

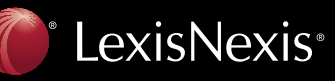

**Screening &** 

**Digital Asset Case Management**